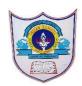

# INDIAN SCHOOL AL WADI AL KABIR

| Class: IX                                                                         | DEPARTMENT OF COMPUTER SCIENCE | Date of submission: |
|-----------------------------------------------------------------------------------|--------------------------------|---------------------|
| Topic: Getting started with scratch programming and components of scratch window. |                                | Worksheet2          |

#### **SECTION- A**

| Fill in the blanks:                                                                    |   |  |
|----------------------------------------------------------------------------------------|---|--|
| 1. The Sprite List displays names and thumbnails for all the sprites i                 | n |  |
| your project                                                                           |   |  |
| 2. A code block that has either rounded or angled sides and is specifically designed a | S |  |
| a mechanism for providing input for other code blocks to process is know               | n |  |
| asFunction block or reporter block                                                     |   |  |
| 3. The wait block is present in thePalette.                                            |   |  |
| 4'Movesteps' blockis an example of Command Block.                                      |   |  |
| 5. A code block that controls sprite placement, direction, rotation, and movement is   | S |  |
| known as ablock                                                                        |   |  |
| 6is an example of trigger block                                                        |   |  |
| 7. Function blocks are also calledreporters                                            |   |  |
| 8operators block blocks perform arithmetic operations, generate random                 | n |  |
| numbers, and compare numeric values to determine their relationship to one another     | r |  |
| 9Commandandcontrolblocks are also called stack block.                                  |   |  |
|                                                                                        |   |  |
|                                                                                        |   |  |

10.An \_\_\_\_\_ Event-driven\_\_\_\_ script is one that automatically executes when a specified event occurs.

#### Predict the output of the following code blocks:

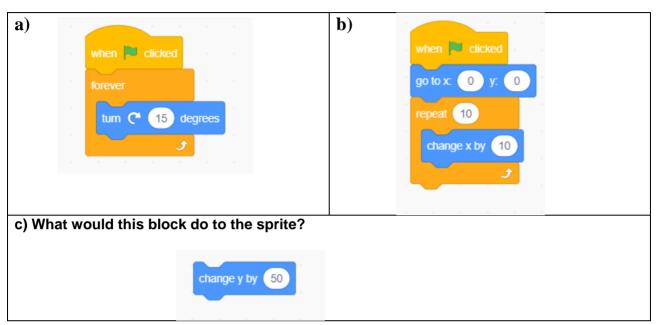

#### Answers

- a) Rotate the sprite repeatedly
- b) Moves the sprite forward
- c) Moves the sprite in upward direction

#### **State whether True or False**

 When you drag a block around the Scripts Area, a white highlight indicates where you can drop that block to form a valid connection with another block.
True

- 2. Clicking anywhere on a script, complete or partial, runs the entire script, from top to bottom in scratch. **True**
- 3. The outputs of pick random 0 to 1 and pick random 0 to 1.0 are same False
- 4. Function blocks (also called reporters) don't have notches or bumps. True
- 5. Trigger blocks do not connect events to scripts **False**

#### **Answer the following Questions**

## 1) Define the following

## a) Stack block

These are blocks which have bumps on the bottom and/or notches on the top. You can snap these blocks together into stacks. Command blocks and control blocks (also called stack blocks)

#### b) Hat block

Trigger blocks are also called hats block. They have rounded tops because they are placed at the top of a stack. Trigger blocks connect events to scripts. They wait for an event—such as a key press or mouse click—and run the blocks underneath them when that event happens. For example, all scripts that start with the when green flag clicked block will run when the user clicks the green flag icon.

#### c) Reporters

Function blocks (also called reporters) don't have notches or bumps. They can't form a layer of a script alone; instead, they're used as inputs to other blocks. The shapes of these blocks indicate the type of data they return. For example, blocks with rounded ends report numbers or strings, whereas blocks with pointed ends report whether something is true or false

2) How to generate random numbers in scratch.

Scratch provides the "pick random block " is used for generating random numbers. This block outputs a random number each time you use it. Its two editable white boxes allow you to enter a range for that number, and Scratch will only choose values between the two limits (inclusive).

- 3) Use the say command and the appropriate blocks from the Operators palette to calculate the following:
  - a. The square root of 32

```
say sqrt ▼ of 32 for 2 secs
```

b. The sine of  $30^{\circ}$ 

```
say sin ▼ of 30 for 2 secs
```

c. The cosine of  $60^{\circ}$ 

```
say acos ▼ of 60 for 2 secs
```

d. The result of rounding 99.459

```
say round 99,459 for 2 secs
```

4) Name the different types of blocks in scratch based on their shape.

The different types of blocks in scratch based on shape are command blocks, function blocks, trigger blocks, and control blocks.

5) What is the use of function block

Function blocks (also called reporters) used as inputs to other blocks. The shapes of these blocks indicate the type of data they return

6) Name the different types of operators in scratch.

The different types of operators in scratch are Arithmetic operators, Relational operators, and Logical operators